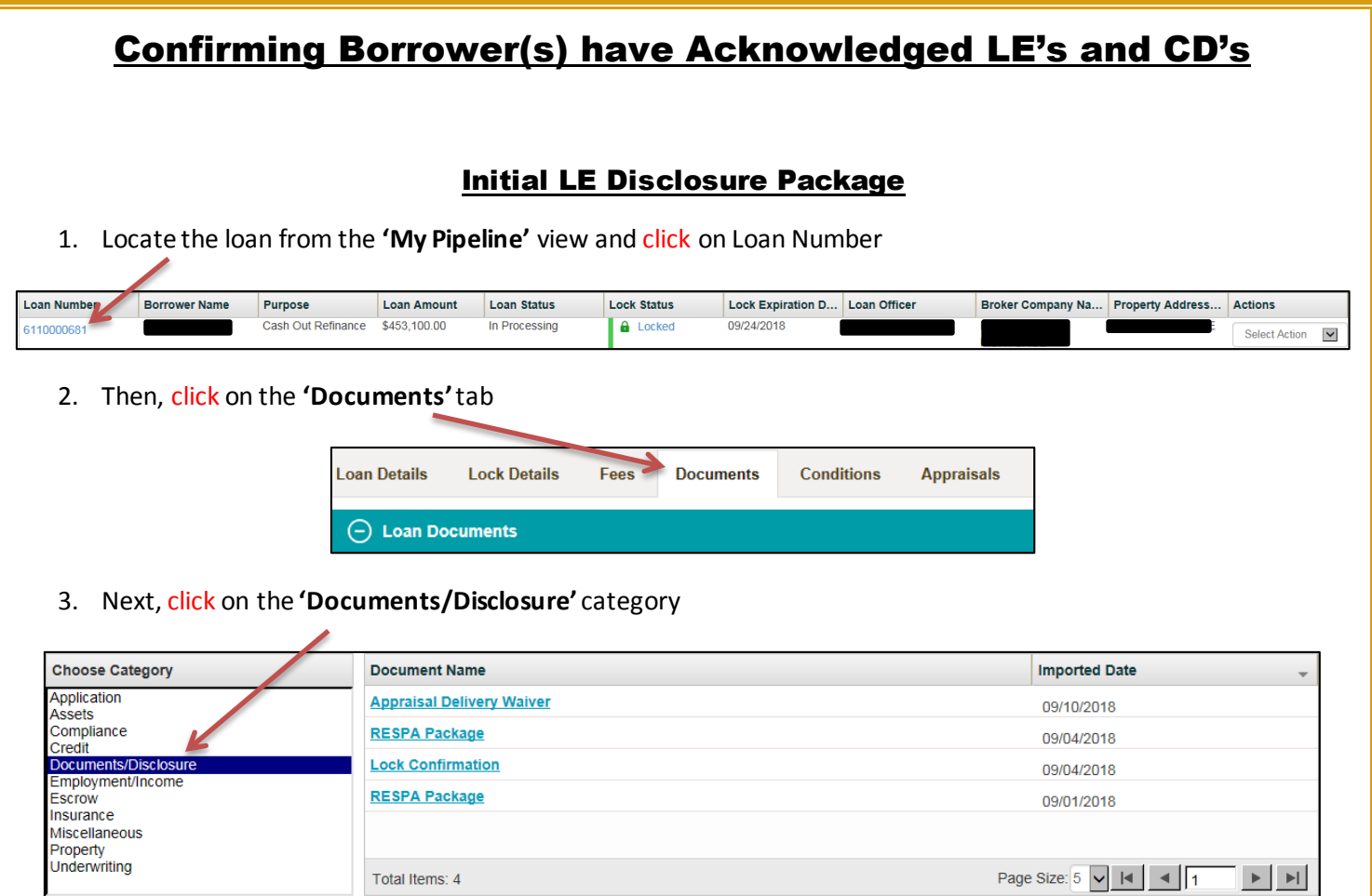

4. Then, click the **'RESPA Package'** link to launch a PDF of the document. If there is no **'RESPA Package'** link in the list, the borrower(s) have not acknowledged the disclosures yet

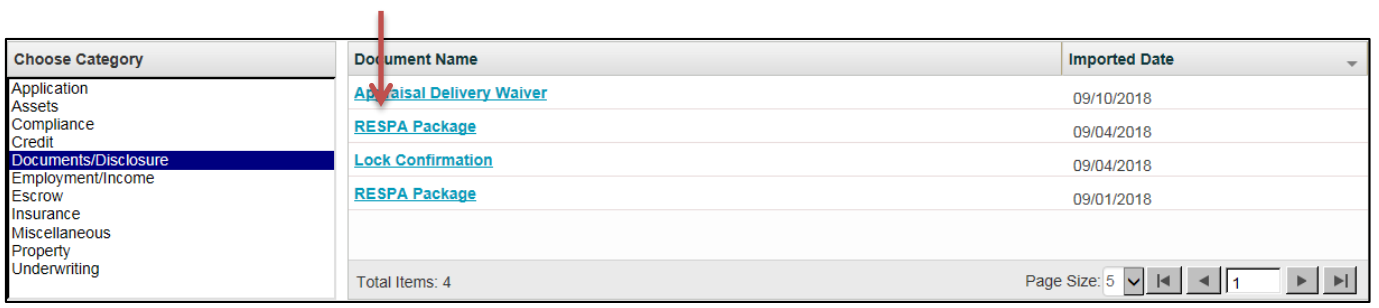

5. The **'DocMagic eSign Certificate'** will be the **last page of the package** with Signature and Date/Time stamps

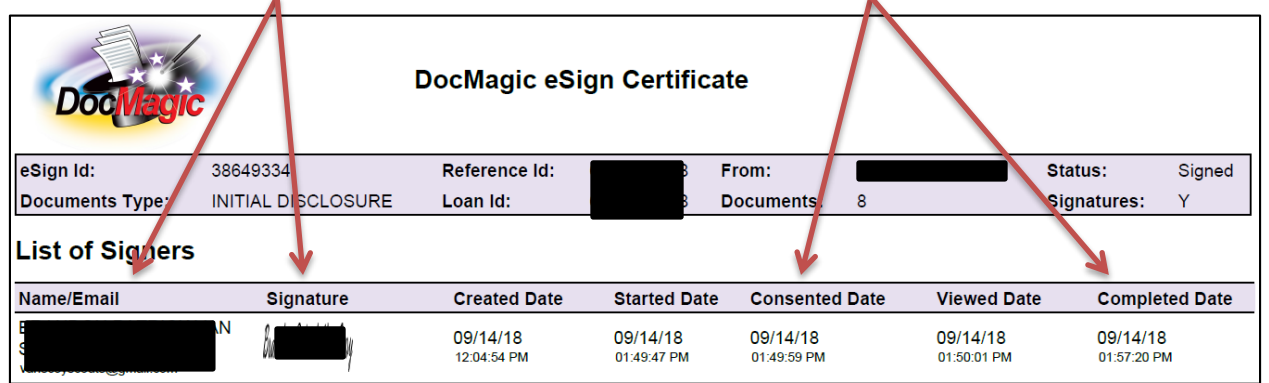

## Initial CD and Redisclosed LE's and CD's

1. Locate the loan from the **'My Pipeline'** view and click on Loan Number

 $\ominus$  Loan Documents

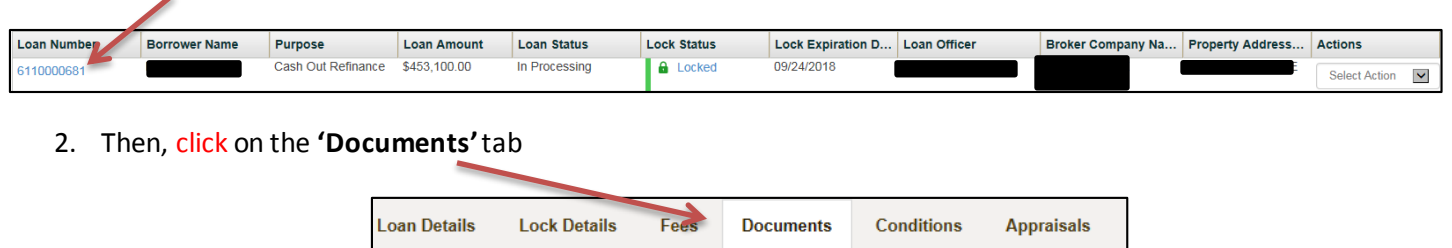

## 3. Next, click on the **'Compliance'** category

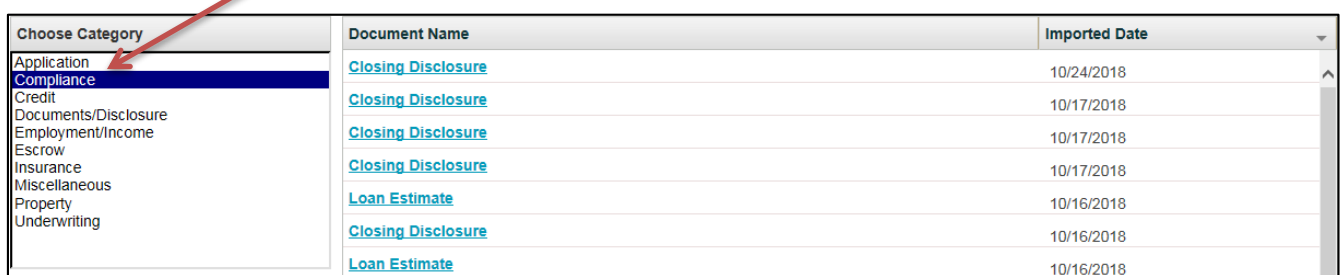

4. Then, click the link tolaunch a PDF of the **'Closing Disclosure or Loan Estimate'** desired

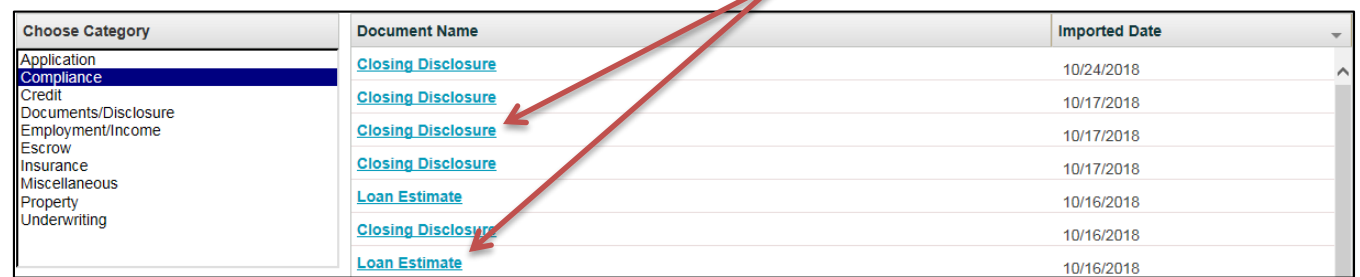

5. **There will be two links in the list for each CD and LE sent**. One will be the unsigned version and the other will be the signed version which includes the **'DocMagic eSign Certificate'** appended to the document. If there is no version with the eSign certificate appended, the borrower(s) have not acknowledged the document

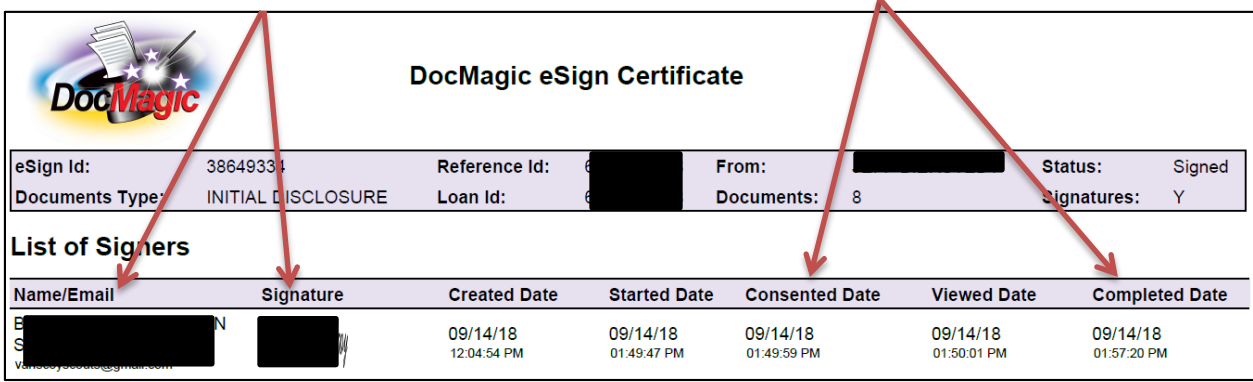

**\*The acknowledged documents can take up to 30 minutes to post to MORRIS**

**\*If the PDF doesn't launch when the link is clicked,turn off all 'Pop-up Blockers'and try again**